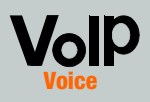

**Quick Installations** 

Cisco Systems<br>سالانیستالانیہ

Make sure you have the following:

- IP Telephony System
- One or more Internet phones (for example, Linksys SPA-family IP Phones, model number: SPA941)
- A router and cable/DSL modem (or gateway)
- One or more Ethernet network switches (so you can connect Internet phones or computers)
- At least one active Internet phone service account and its settings if you want to make external calls
- An active Internet connection if you want to make external calls
- At least one computer for configuration of the System and Internet phones
- Two or more Ethernet network cables
- Analog telephones or fax machines (optional)

#### The *Voice - Info* screen will appear. Click the SIP tab.

In the PBX Parameters section, select WAN for the Proxy Network Interface.

### Click Submit All Changes.

- The *Voice Info* screen will appear. Click the Router tab.
- Click the WAN Setup tab.
- For the Connection Type, select Static IP.
- In the Static IP Settings section, complete the following fields:
- Static IP Enter a static IP address appropriate for your network. Write this down; you will use it later.
- NetMask Enter the subnet mask of your router.
- Gateway Enter the local IP address of your router or gateway.

## Before You Begin **Install the IP Telephony System**

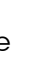

#### Primary DNS - Enter the DNS IP address of your router.

In the Remote Management section, select yes from the Enable WAN Web Serverdrop-down menu.

### Click Submit All Changes.

- The *Router Status* screen will appear. Verify that the following settings match your entries:
- WAN Connection Type -Static IP
- Current IP
- Current NetMask
- Current Gateway
- Primary DNS

**IMPORTANT:** Do not connect the Phone port to a telephone wall jack. Make sure you only connect a telephone or fax machine to the Phone port. Otherwise, the System or the telephone wiring in your home or office may be damaged.

# **IP Telephony System**

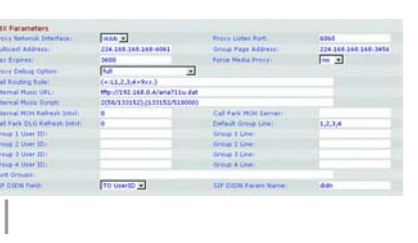

### Proceed to the next section.

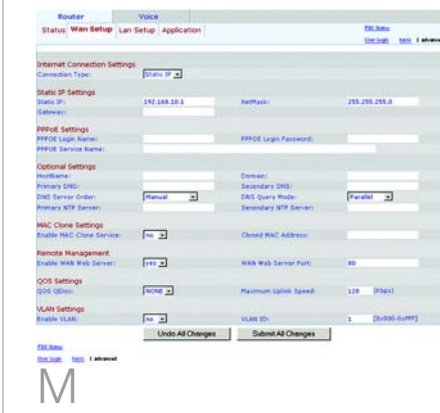

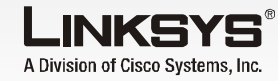

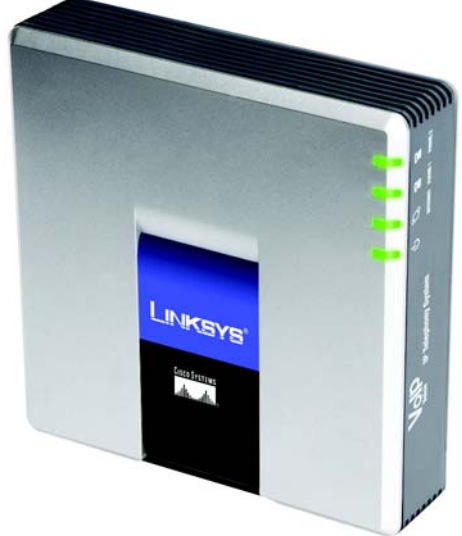

#### **Package Contents**

- IP Telephony System
- Power Adapter
- RJ-45 Ethernet Cable
- Quick Installation

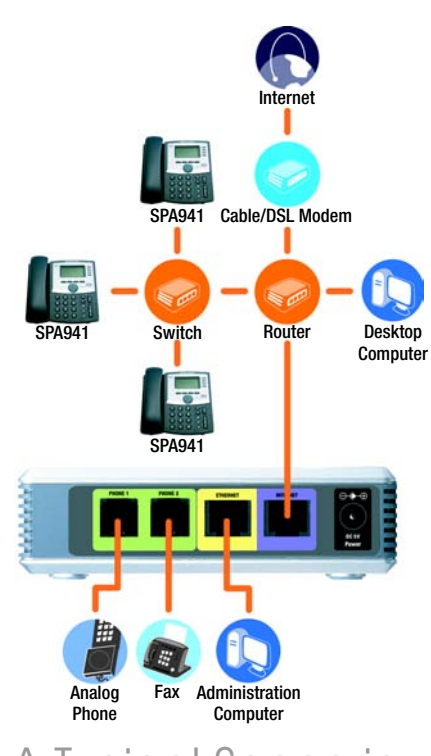

For first-time installation of the System, Linksys strongly recommends that you run the Setup Wizard, which you can download from www.linksys.com. For advanced users, you may follow the instructions in this Quick Installation.

> **NOTE:** For best results, use a switch that offers QoS (Quality of Service) and full wire-speed switching. QoS enables the switch to give top priority to voice traffic, while full wire-speed switching lets it forward packets as fast as your network can deliver them. The next best choice is a QoS (Quality of Service) switch.

- Plug an analog telephone into the Phone 1 port of the System. (optional)
- If you have a second analog telephone or fax machine, plug it into the Phone 2 port. (optional)
- Connect an Ethernet network cable to the Internet port of the System. Connect the other end to one of the Ethernet ports on your router.
- Connect a different Ethernet network cable to the Ethernet port of the System. Then connect the other end to the computer you will use to manage the System (this will be the administration computer).
- E Connect the included power adapter to the Power port of the System, and then plug the power adapter into an electrical outlet.
- Launch the web browser on the administration computer.
- $G$  Enter 192.168.0.1/admin/ voice/advanced in the Address field. Press Enter.

## A Typical Scenario

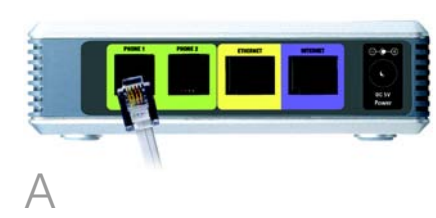

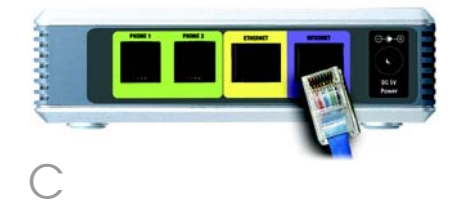

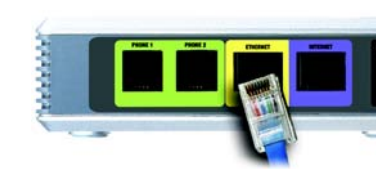

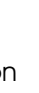

E

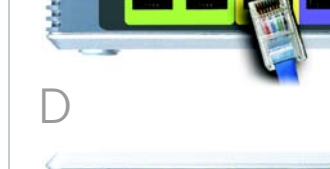

# **TEET**

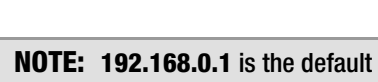

local IP address of the System.

**NOTE:** Make sure your router will not assign the System's IP address to any other device. For example, you can assign an IP address outside of your router's DHCP IP address range; however, it must be within the router's subnet range.

For information about IP addressing, refer to the router's documentation.

 $\bigcup$  In the Optional Settings section, complete the Primary DNS field.

VoIPon www.voipon.co.uk sales@voipon.co.uk Tel: +44 (0)1245 808195 Fax: +44 (0)1245 600030

The Internet phone will reboot two to three times (each reboot may take up to one minute). The System will automatically assign an extension number to the Internet phone. When the Internet phone displays it extension number, then it is ready for use.

Repeat steps C-E until you have installed all of your Internet phones.

Congratulations! Now you can make calls from one Internet phone to another by dialing an extension number.

Continue to the next section.

- Launch the web browser on the administration computer.
- Enter <*IP address of the* System>/admin/voice/ advanced in the *Address* field (use the static IP address you previously assigned to the System). Then press **Enter.**
- The *Voice Info* screen will appear. Click the Line 1 tab.
- In the Subscriber Information section, complete these fields:

Make sure you have an active Internet connection. Then configure the settings for your Internet phone service.

> User ID - Enter the user ID (also called the account number) supplied by your ITSP. Do not use any hyphens, spaces, or other punctuation.

Password - Enter the case-sensitive password supplied by your ITSP.

In the Proxy and Reaistration section, complete the Proxy field.

Proxy - Enter the proxy address supplied by your ITSP.

- If you have additional settings, enter those as well. Refer to the instructions your ITSP gave you.
- Click Submit All Changes.
- The System will reboot itself. Then the Internet phones will reboot themselves.
- The *Voice Info* screen will appear. In the Line 1 Status section, make sure that the Registration Status says, "Registered."
- Connect an Ethernet network cable to one of the Ethernet ports on your router. Then connect the other end of the cable to an Ethernet port on a network switch.
- 
- Connect the switch's power adapter to its power port, and then plug the power adapter into an electrical outlet.
- Connect an Ethernet network cable to an Internet phone. Then connect the other end to one of the Ethernet ports on the switch.
- (If the Internet phone has been used before, reset it to its factory default settings first. Refer to its documentation for more information.)
- Connect the Internet phone's power adapter to its power port, and then plug the power adapter into an electrical outlet.

You can use any phone connected to the System to make external calls. However, you cannot receive calls on any analog telephone unless you configure the appropriate settings. Refer to the User Guide for instructions about the FXS settings. (You can download the User Guide at www.linksys.com.)

#### Congratulations! Now you can make external calls.

D

letwork Settings<br>IP To L/Diffiery Value:

iubscriber Informatio<br>Xupley Xame<br>Iameord:<br>Lum ID:

Dial Plan<br>Dial Plan: NAT Settings<br>NAT Massing Enable<br>NAT Keep Alive Mag:<br>CAT SIF Purt

toy and Registration

Collined Proxy<br>Register<br>Register Express<br>Unit DNS SPV<br>Proxy Followk List<br>Mallow Subscribe URL)<br>Mallow Subscribe URL)

<u>fitjes</u><br>2013a - Vil Feerd

SIP Settlings<br>
SIP Part<br>
Alley Responsibles and the state of the Sip Settlings Party<br>
Sip Responsible Party (Sip Sip Settling)<br>
Alley Target Bos Dicket<br>
Alley Target Bos Dicket<br>
Alley Target Bos Dicket

By default, the daytime autoattendant is enabled, so the first message it plays ("If you know your party's extension, you may enter it now") is suitable for business hours.

If you want a caller to hear a different greeting during nighttime (non-business) hours, then refer to the Auto-Attendant Quick Installation, which is available at www.linksys.com.

> LINKSYS® A Division of Cisco Systems, Inc.

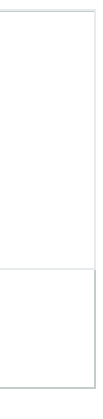

## 2 Connect the Internet Phones

# Set Up External Calling

**NOTE:** The System automatically registers Linksys SPA-family Internet phones (including model number SPA941). If you connect a different SIP-compatible phone, then registration will be manual. Refer to your phone's documentation.

#### **NOTE:** The default SIP port of the System is **6060**.

To receive external phone calls, you need to know the Direct Inward Dialing (DID) number assigned to you by your ITSP. Usually this is the same as your user ID, but it can be a different number. Check with your ITSP to find out what your DID number is.

Then decide which Internet phones will ring when an outside caller calls your DID number. The default is aa, which stands for auto-attendant, an automated system that picks up external calls and plays pre-recorded voice messages. If you want only the auto-attendant to receive a call, keep the default setting. When the auto-attendant receives a call, it will prompt the caller to dial the appropriate extension.

If you want specific Internet phones to ring when your DID number is called, then refer to the User Guide for instructions about the Contact List setting. (You can download the User Guide at www.linksys.com.)

**NOTE:** Dial **9** first when you make an external call with the default US dial plan.

If you cannot make calls with the default US dial plan, visit **www.linksys.com/kb** for additional dial plans, or refer to the User Guide to write your own script. (You can download the User Guide at *www.linksys.com*.)

**NOTE:** If your Internet Telephony Service Provider (ITSP) supplied the System, then it may be pre-configured for you, and you do not need to change any settings. Refer to the instructions supplied by your ITSP for more information.

Router Voice<br>Info System (SP Previousing Regional FXS 1 FXS 2 Line 3 Line 3 Line 3 Line 4 Million (see Labour)

139 100431, Enable:<br>139 Freey-Require:<br>139 Delvis Option:<br>Eafarra Bys Delvy:<br>Eafarra Bys Delvy:

User 35<br>Use Auth 35:<br>Call Capanity:

art and properties<br>  $\text{set } \{ \text{true}, \text{true} \}$ <br>  $\text{set } \{ \text{true}, \text{true} \}$ <br>  $\text{set } \{ \text{true}, \text{true} \}$ <br>  $\text{set } \{ \text{true}, \text{true} \}$ <br>  $\text{set } \{ \text{true}, \text{true} \}$ <br>  $\text{set } \{ \text{true}, \text{true} \}$ <br>  $\text{set } \{ \text{true}, \text{true} \}$ <br>  $\text{set } \{ \text{true}, \text{true} \}$ <br>  $\text{set } \{ \text{true}, \text{true$ 

Undo All Changes Submit All Changes

 $\sim 100$  meV

 $\begin{tabular}{|c|c|c|c|c|c|} \hline & $\alpha$ & $\beta$ & $\gamma$ \\ \hline \hline $\alpha$ & $\beta$ & $\gamma$ \\ \hline \end{tabular}$ 

**Change Company** 

**NOTE:** If you decide to keep traditional phone service, which is also known as Plain Old Telephone Service (POTS), then you will use the Linksys Analog Telephone Adapter (model number: SPA3000). For details, refer to the Analog Telephone Adapter's documentation.